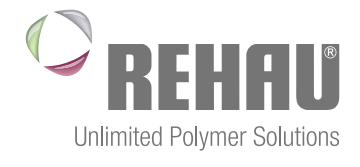

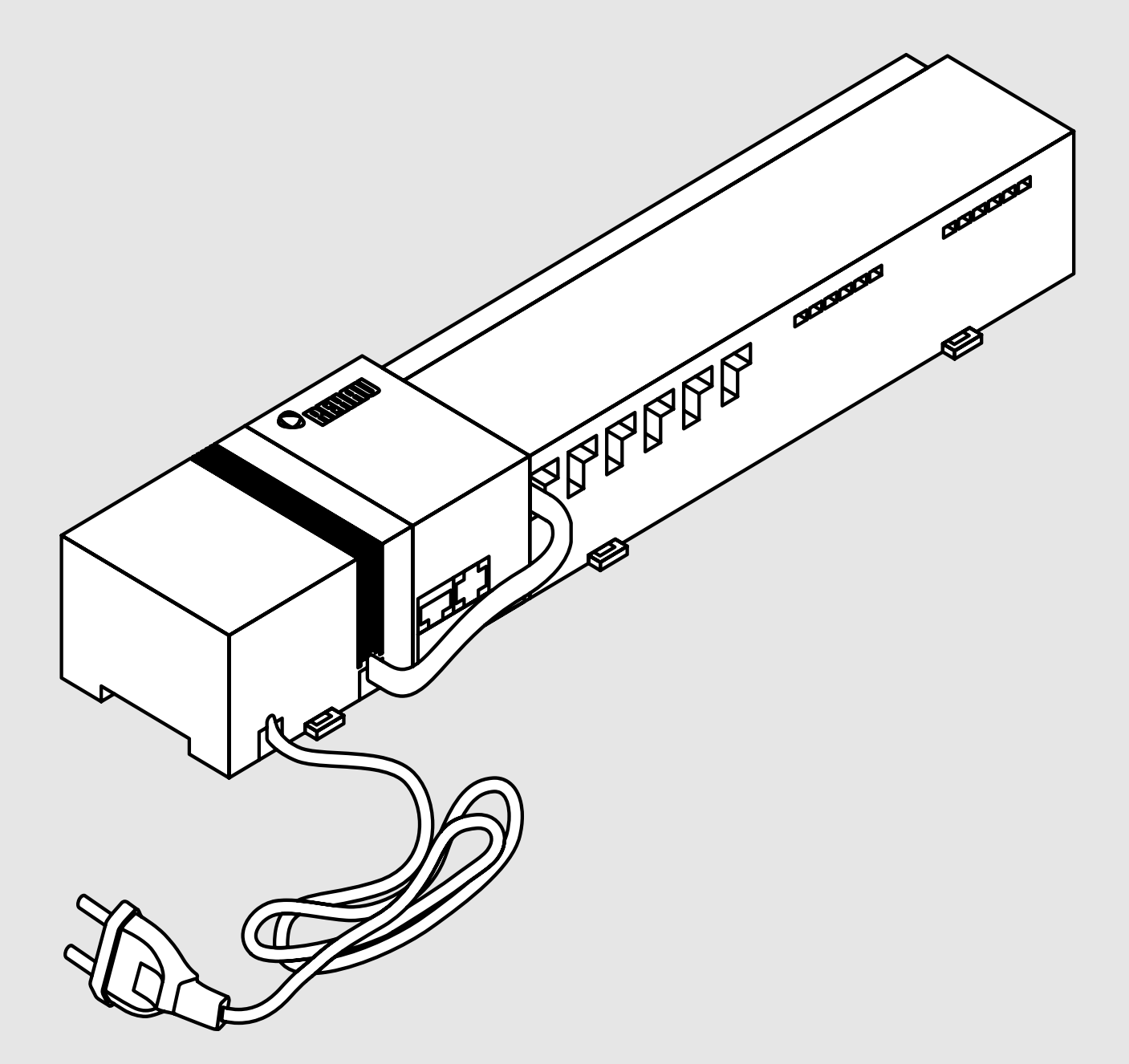

### nea smart basis 24 V instrucţiuni de instalare

## **CUPRINS**

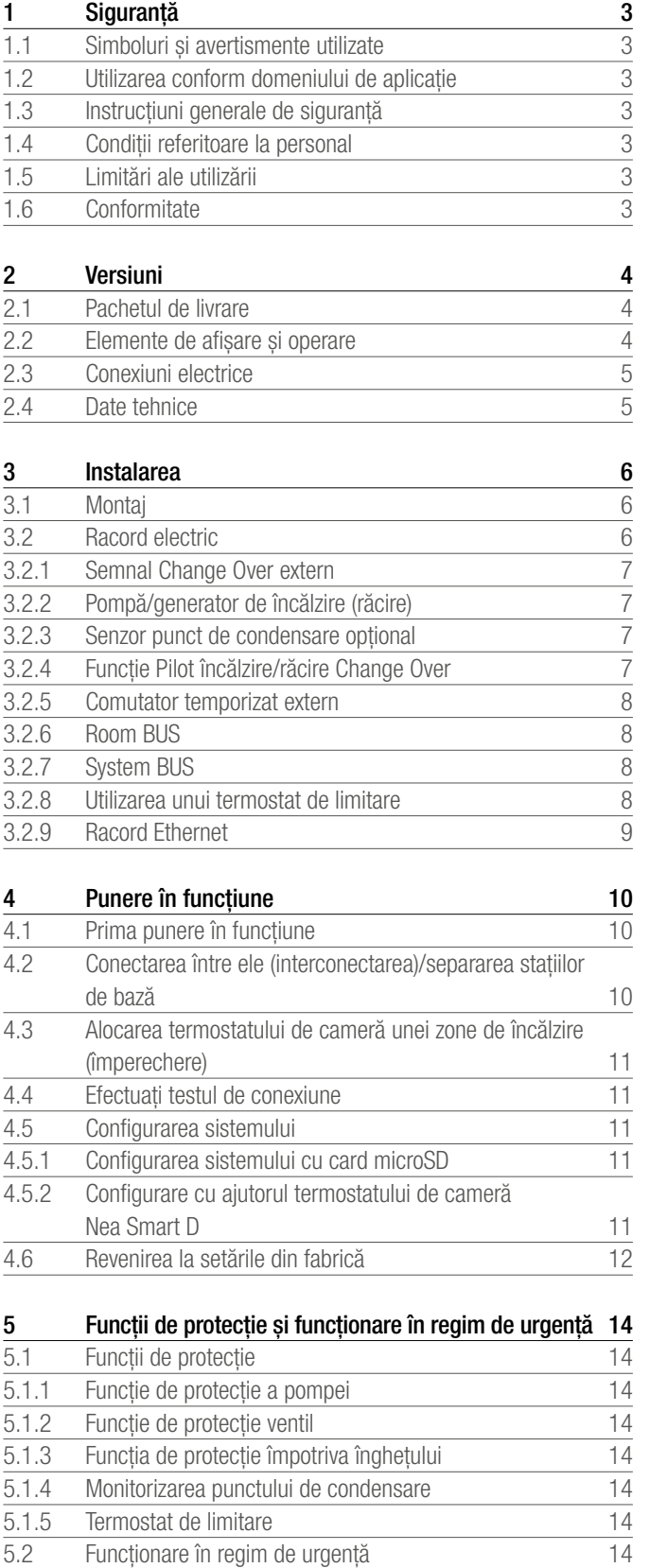

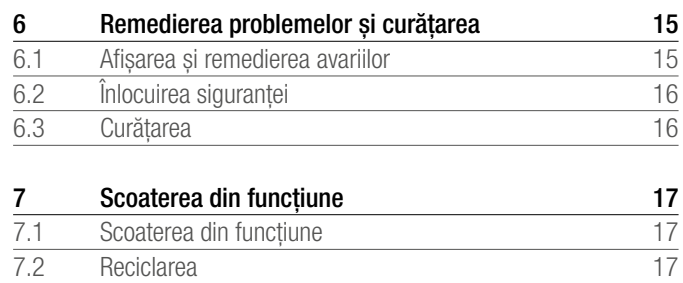

Informații suplimentare privind sistemul de reglare Nea Smart, precum și întreaga documentație sunt disponibile pentru<br>
precum și întreaga documentație sunt disponibile pentru descărcare la adresa

www.rehau.com/neasmart

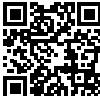

# 1 SIGURANȚĂ

#### 1.1 Simboluri şi avertismente utilizate

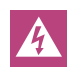

Pericol de moarte din cauza tensiunii electrice. Avertismentele sunt marcate cu simbolul alăturat.

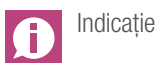

#### 1.2 Utilizarea conform domeniului de aplicație

Nea Smart Basis 24 V serveşte

- structurării unui sistem de reglare pentru încăperi individuale (ajustare ulterioară) cu până la 8 zone pentru sisteme de încălzire şi răcire,
- racordării a până la 12 servomotoare UNI 24 V şi 8 termostate de cameră Nea Smart D sau termostate de cameră Nea Smart, a unei pompe, a unui traductor de semnal CO, a unui senzor pentru punctul de condensare cu contact liber de potential, precum și a unui comutator temporizat extern.
- instalării fixe.

Orice altă utilizare este considerată neconformă, caz în care producătorul nu îsi asumă nici o responsabilitate.

Modificările şi interpretările sunt interzise în mod explicit, ele generând pericole pentru care producătorul nu îşi asumă nici o responsabilitate.

#### 1.3 Instrucțiuni generale de siguranță

Pericol de moarte din cauza tensiunii electrice. Statia de bază se află sub tensiune.

- Înaintea deschiderii, deconectaţi întotdeauna de la reţea şi asiguraţi împotriva reconectării accidentale.
- Deconectați sursele de tensiune externe de la contactul pompei şi cazanului și asigurati împotriva reconectării accidentale.

### Caz de urgenţă

În caz de urgentă scoateti de sub tensiune întregul sistem de reglare pentru încăperi individuale.

Păstrați instrucțiunile de utilizare și predați-le următorului utilizator.

#### 1.4 Condiții referitoare la personal

#### Specialisti autorizati

Instalaţiile electrice trebuie executate în conformitate cu prevederile VDE curente şi cu prevederile întreprinderii locale de alimentare cu energie electrică. Prezentele instrucțiuni presupun cunoștințe de specialitate care corespund celor acumulate în urma **absolvirii unor cursuri** autorizate ca tehnician de instalații electrice sau electronist (conform denumirilor oficiale ale profesiilor valabile în Germania, precum şi cursurilor de calificare profesională comparabile din legislația comunitară.)

#### 1.5 Limitări ale utilizării

Aparatul nu este destinat utilizării de către persoane (inclusiv copii) cu capacități fizice, senzoriale sau mentale limitate, cu excepția cazului în care sunt supravegheate de către o persoană responsabilă pentru siguranta lor sau au primit de la aceasta instructiuni referitoare la utilizarea aparatului.

Copiii trebuie supravegheați, pentru a vă asigura că se nu joacă cu aparatul.

### 1.6 Conformitate

Produsul este prevăzut cu marcajul CE şi corespunde astfel cerinţelor următoarelor directive:

- 2004/108/CE cu modificările ulterioare "Directiva consiliului privind armonizarea legislatiilor statelor membre referitoare la compatibilitatea electromagnetică"
- 2006/95/CE cu modificările ulterioare "Directiva consiliului privind armonizarea legislatiilor statelor membre referitoare la echipamentele electrice destinate utilizării în cadrul unor anumite limite de tensiune"

Pentru întreaga instalație se pot aplica cerințe suplimentare referitoare la sigurantă, pentru a căror respectare este responsabil instalatorul.

## 2 Versiuni

### 2.1 Pachetul de livrare

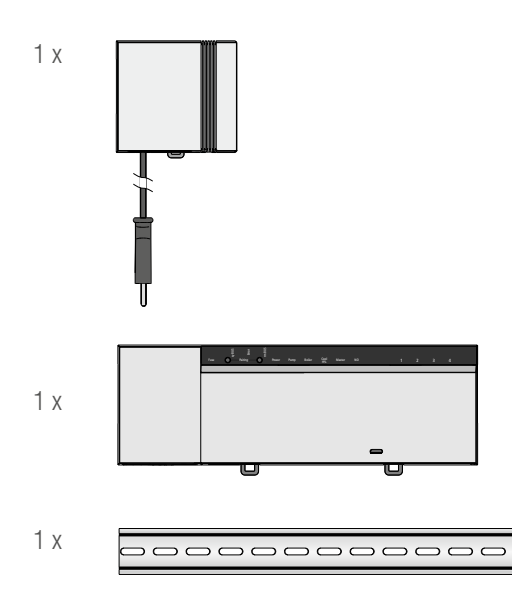

*Fig. 2-1 Pachetul de livrare*

#### 2.2 Elemente de afişare şi operare

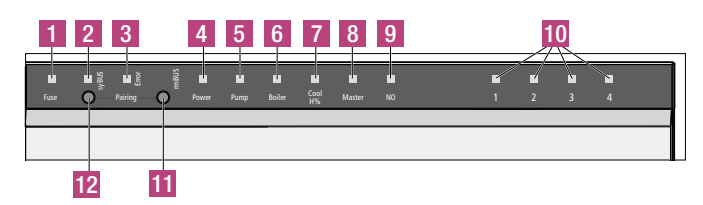

*Fig. 2-2 Elemente de afişare şi operare*

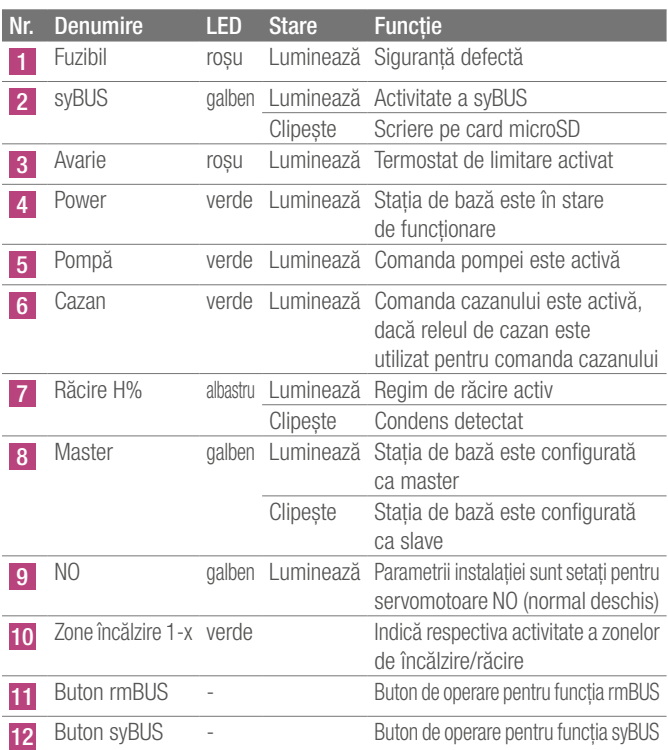

*Tab. 2-1 Elemente de afişare şi operare*

#### 2.3 Conexiuni electrice

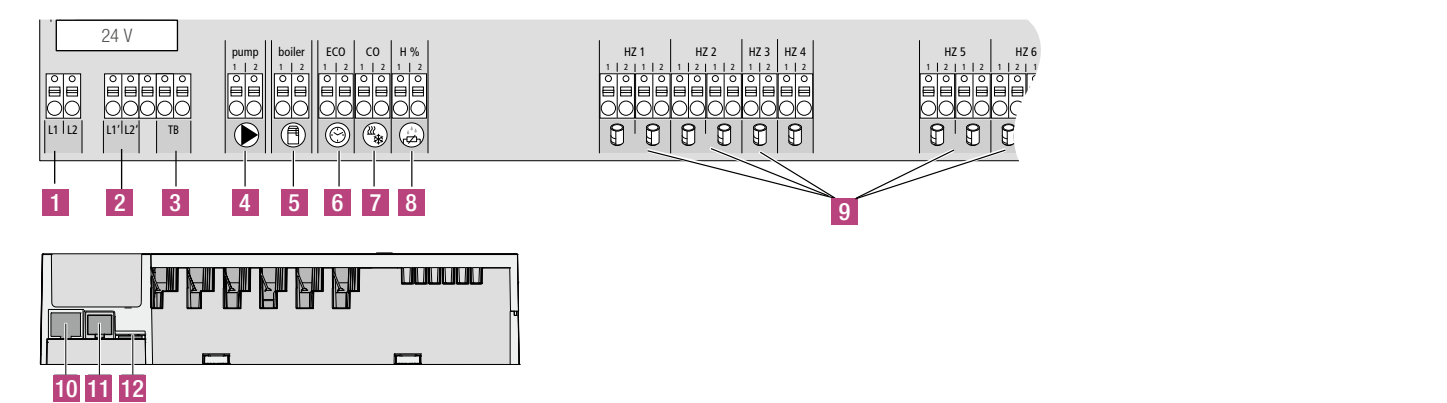

#### *Fig. 2-3 Conexiuni electrice*

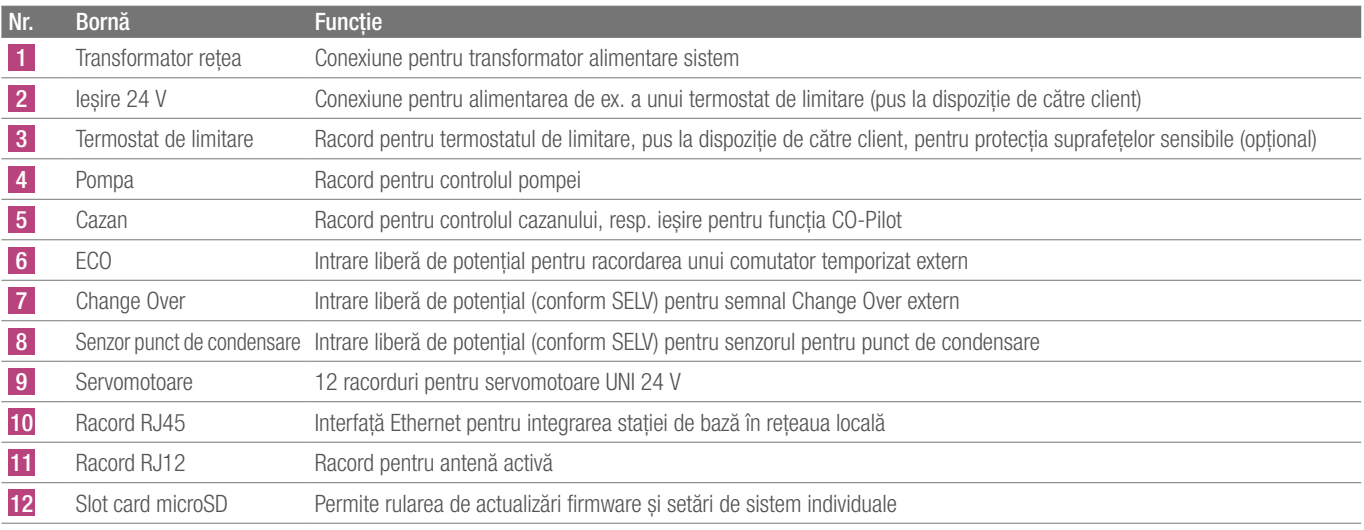

*Tab. 2-2 Conexiuni electrice*

#### 2.4 Date tehnice

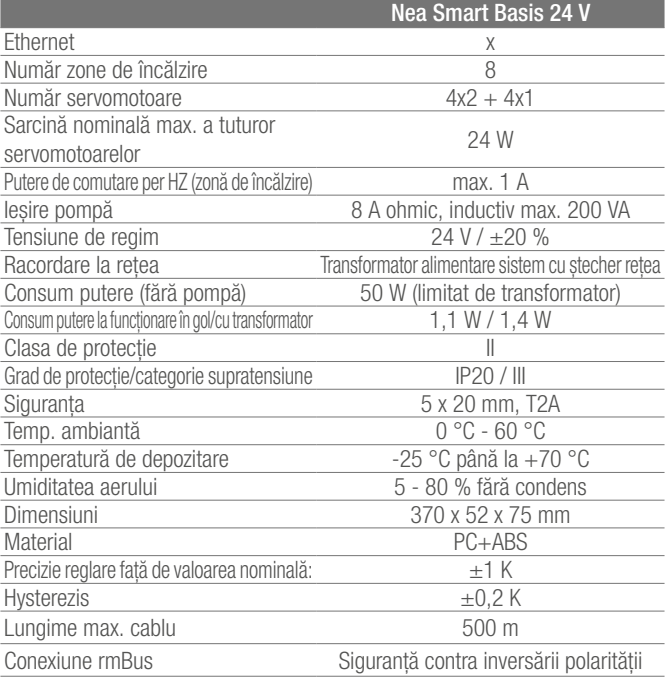

*Tab. 2-3 Date tehnice*

## 3 instalarea

#### 3.1 Montaj

Pericol de moarte din cauza tensiunii electrice. Toate lucrările de instalare trebuie efectuate cu instalaţia scoasă de sub tensiune.

#### Instalarea

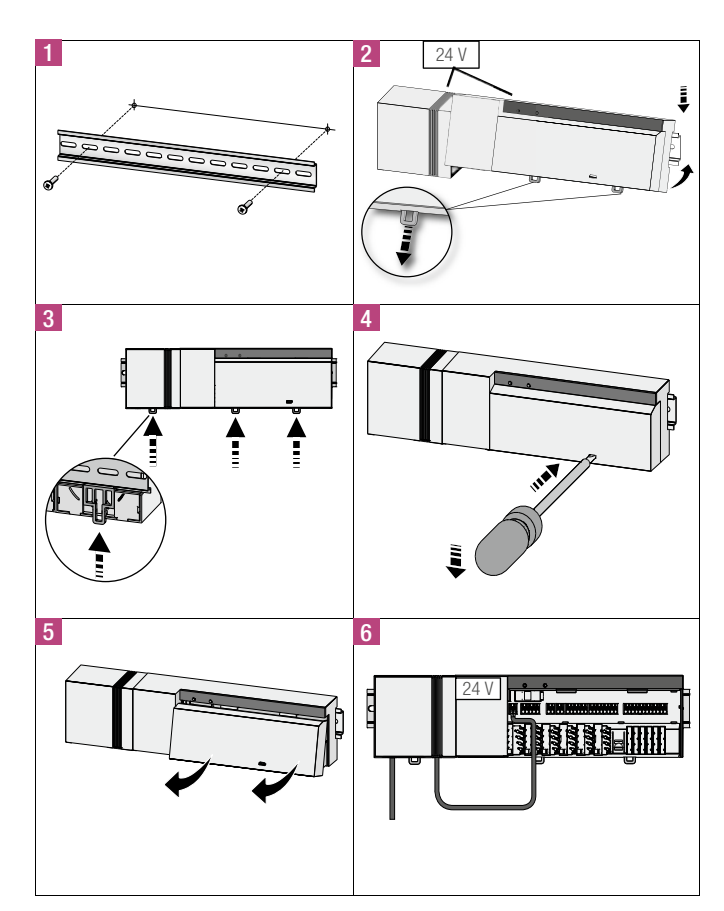

*Fig. 3-1 Instalarea*

### 3.2 Racord electric

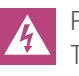

Pericol de moarte din cauza tensiunii electrice. Toate lucrările de instalare trebuie efectuate cu instalaţia fără tensiune.

Cablarea electrică a unui sistem de reglare pentru încăperi individuale depinde de factori individuali şi trebuie proiectată şi realizată cu atenție de către instalator. Pentru conexiunile prin inserție/strângere se utilizează următoarele secţiuni:

- conductor masiv:  $0.5 1.5$  mm<sup>2</sup>
- conductor flexibil:  $1,0 1,5$  mm<sup>2</sup>
- Capătul conductorului dezizolat 8 9 mm
- Conductorii servomotoarelor pot fi utilizaţi cu manşoanele finale de cablu montate din fabrică.

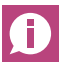

Perechile de borne L1/L1' şi L2/L2' sunt conectate intern.

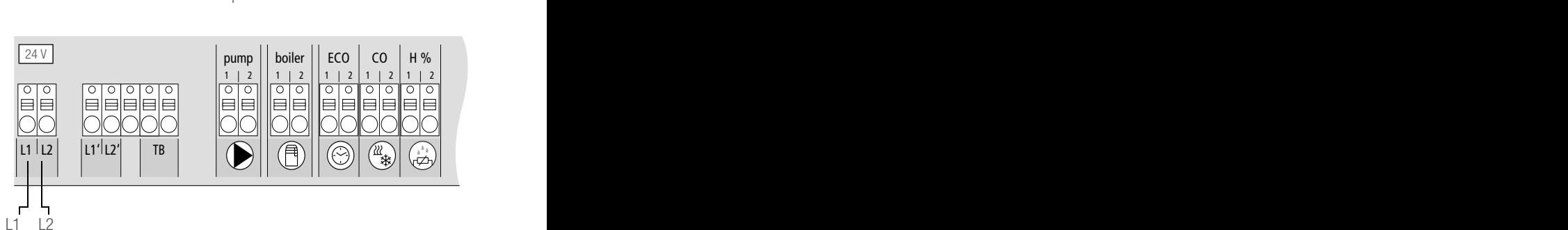

*Fig. 3-2 Conexiuni electrice*

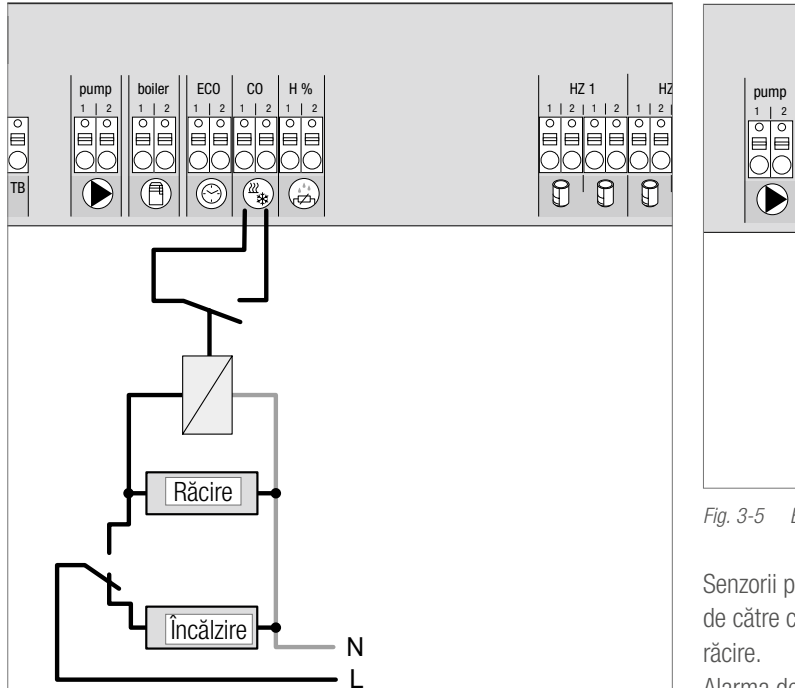

*Fig. 3-3 Bornă semnal Change Over*

La utilizarea unui semnal Change Over extern, întreaga instalaţie comută între încălzire și răcire, în funcție de acest semnal.

### 3.2.2 Pompă/generator de încălzire (răcire)

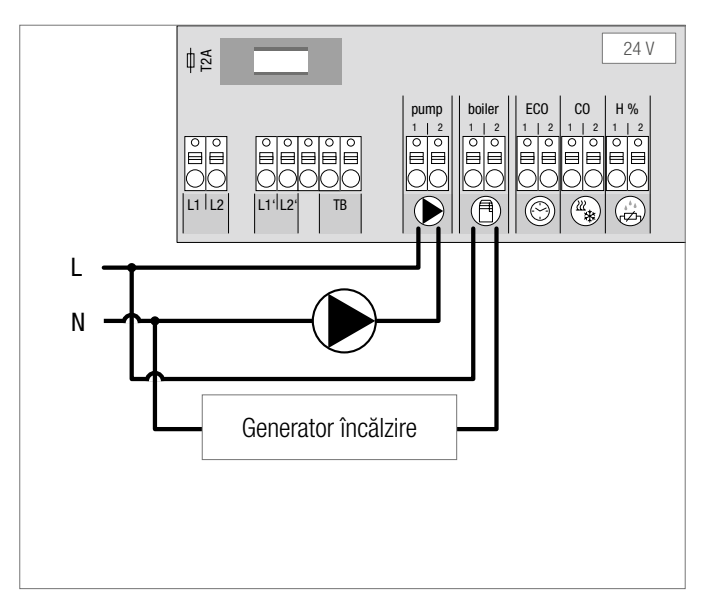

*Fig. 3-4 Borne pentru pompă şi cazan*

Racordul "Cazan" permite controlul unui generator de încălzire sau răcire. În plus, sunt posibile alimentarea şi controlul direct al unei pompe.

Se recomandă utilizarea unui releu auxiliar pentru comanda pompei.

#### 3.2.3 Senzor punct de condensare opţional

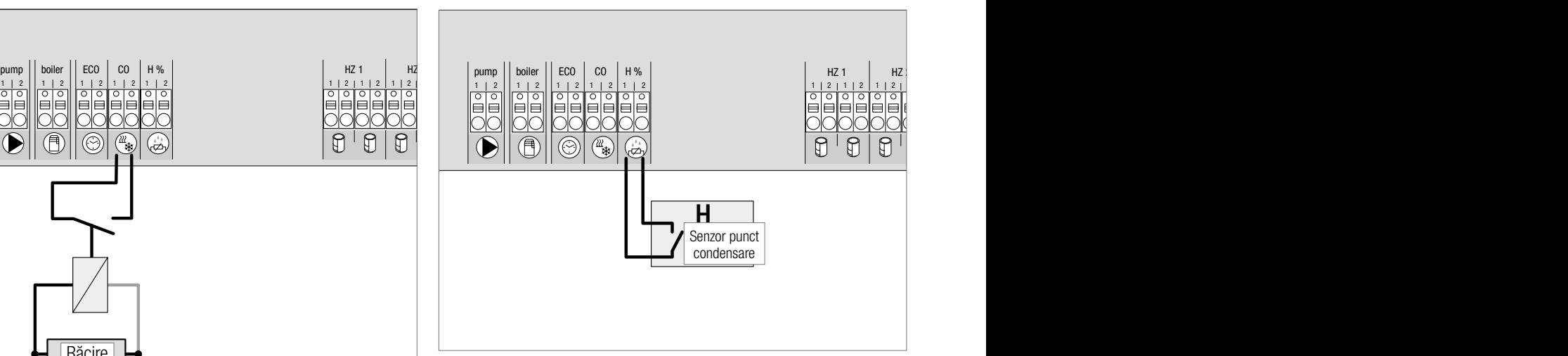

*Fig. 3-5 Bornă senzor punct de condensare*

Senzorii pentru punctul de condensare, care trebuie puşi la dispoziţie de către client, servesc protejării împotriva condensului în regimul de răcire.

senzorului pentru punct de condensare. Alarma de condens este declansată la *închiderea* contactului

### 3.2.4 Funcţie Pilot încălzire/răcire Change Over

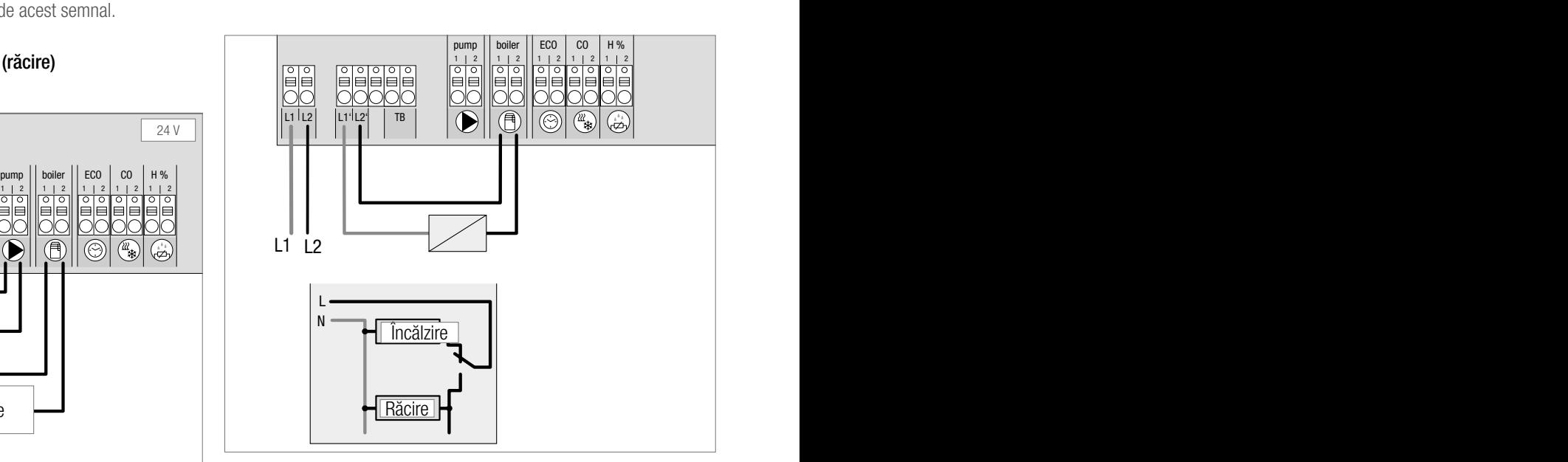

*Fig. 3-6 Utilizarea ieşirii "Cazan" ca semnal Pilot pentru Change Over*

Dacă nu este disponibil un semnal Change Over extern, este posibilă utilizarea funcției Pilot interne a stației de bază pentru comutarea întregii instalaţii între regimurile de funcţionare încălzire şi răcire. În acest sens se foloseşte un releu de comutare, comandat de către statia de bază.

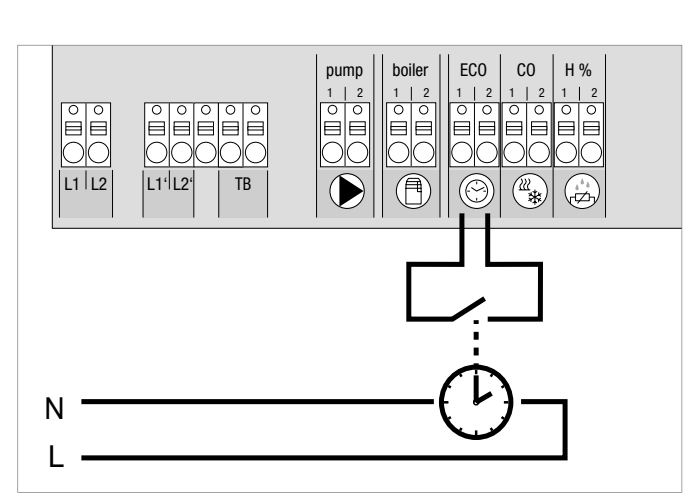

*Fig. 3-7 Racordarea unui comutator temporizat extern*

Statia de bază dispune de o intrare ECO pentru racordarea unui comutator temporizat extern, atunci când nu se doreşte utilizarea ceasului intern al termostatului de cameră Nea Smart D. La activarea intrării de către comutatorul temporizat, zonele de încălzire sunt comutate în regimul de noapte (redus).

#### 3.2.6 Room BUS

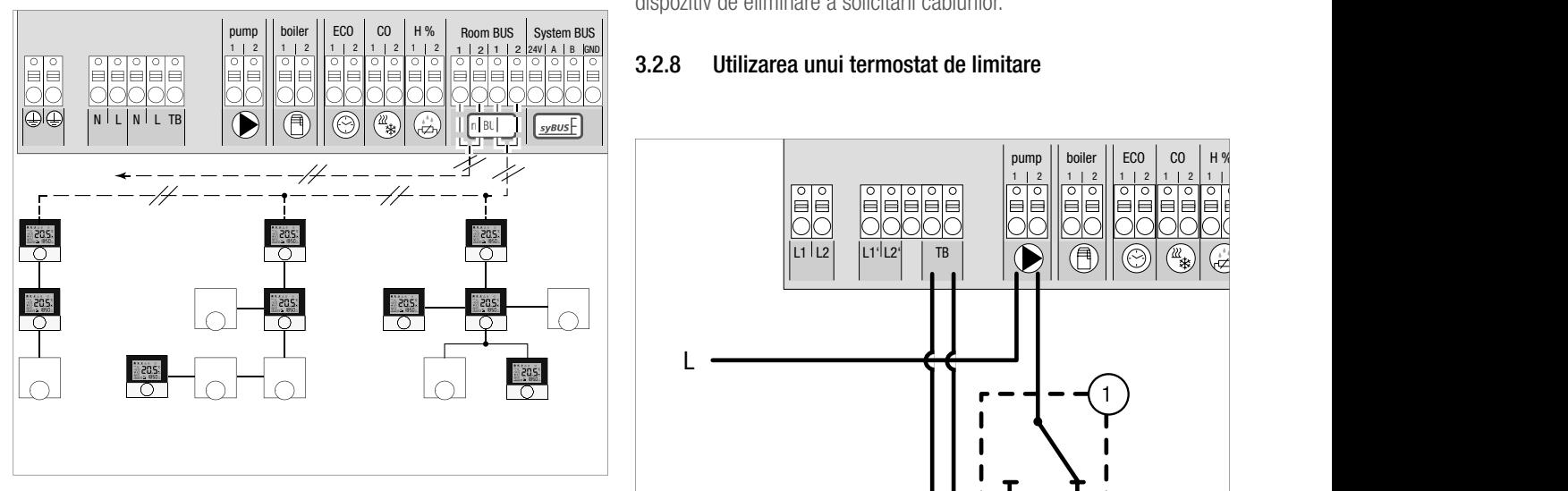

*Fig. 3-8 Racordarea termostatului de cameră Nea Smart la Nea Smart Basis*

La Room Bus (rmBUS) pot fi racordate opt termostate de cameră Nea Smart. Racordul termostatelor de cameră este prevăzut cu siguranţă contra inversării polarității și se poate face în topologia linie, arbore sau stea.

Pentru cablare este preferabilă utilizarea unui cablu de instalaţii I (Y) St Y 2 x 2 x 0,8 mm. Este însă posibilă şi utilizarea unui cablu deja existent cu minim 2 conductoare. Trebuie respectate întotdeauna normele şi prevederile naţionale specifice!

#### 3.2.7 System BUS

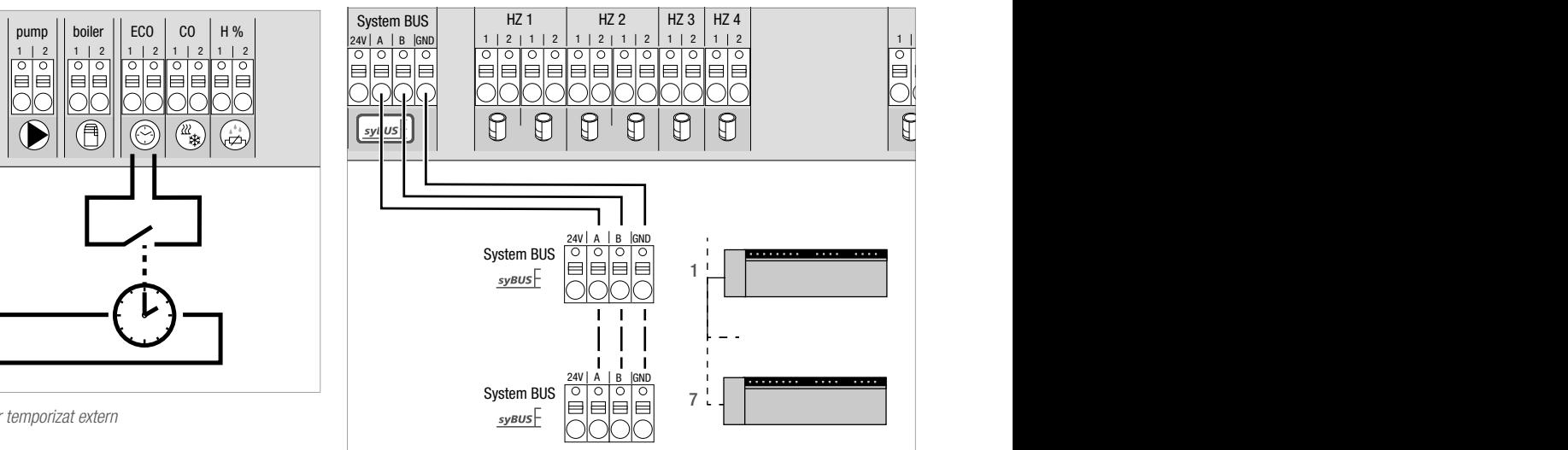

*Fig. 3-9 Conectarea staţiilor de bază prin System BUS*

#### Cablu necesar:  $I(Y)$  St Y 2 x 2 x 0,8 mm.

Conectați ambele capete ale ecranajului la masa aparatului (Gnd)! Pentru schimbul de parametri globali pot fi interconectate max. sapte statii de bază prin intermediul System BUS (syBUS). După realizarea cablării, statiile de bază trebuie conectate între ele - vezi capitolul 4.2. La un diametru al cablului <6 mm trebuie prevăzut de către client un dispozitiv de eliminare a solicitării cablurilor.

### 3.2.8 Utilizarea unui termostat de limitare

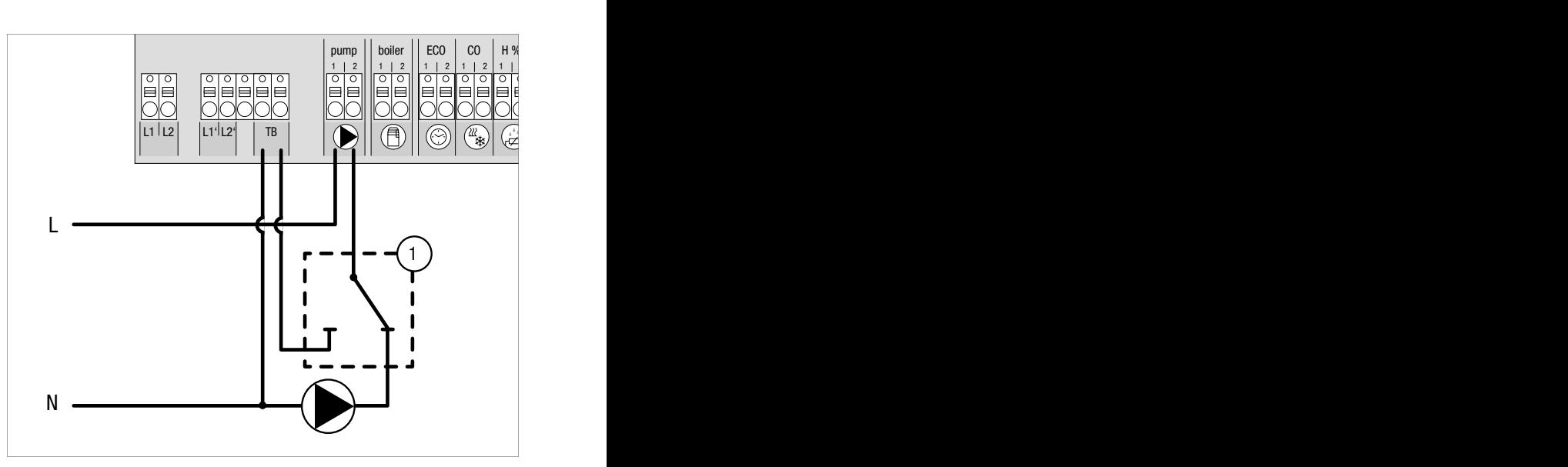

*Fig. 3-10 Racordarea unui termostat de limitare*

Racordarea unui termostat de limitare pus la dispozitie de către client (1). Acesta opreşte pompa şi activează intrarea TB dacă sunt identificate temperaturi de tur prea ridicate la încălzirea prin pardoseală. Dacă intrarea TB este activată, statia de bază închide automat toate servomotoarele.

#### 3.2.9 Racord Ethernet

Nea Smart Basis 24 V dispune de o interfată RJ45 și un Web-Server integrat pentru comanda şi configurarea sistemului prin PC/laptop şi de pe internet.

- Integraţi staţia de bază cu cablu de reţea în reţeaua locală sau direct cu un PC/laptop.

Configurare în reţeaua locală:

- Apelati meniul router-ului (vezi manualul respectivului dispozitiv) prin intermediul câmpului de adresă al browser-ului web (Internet Explorer, Firefox, …).
- Studiaţi imaginea de ansamblu a tuturor aparatelor existente în retea.
- Efectuați o comparație a adresei MAC (vezi placheta de identificare) pentru a descoperi adresa IP alocată stației de bază.
- Notaţi adresa IP a staţiei de bază şi treceţi-o în câmpul de adresă al browser-ului web pentru a deschide interfaţa web.

Conexiune directă la PC/laptop:

- Apelati setările de retea în PC/laptop și alocati manual PC-ului adresa IP 192.168.100.1 precum si masca subnet 255.255.0.0.
- Prin introducerea adresei IP 192.168.100.100 în câmpul de adresă al browser-ului web este posibil accesul la interfata web.

Informatii suplimentare referitoare la setări, precum și la accesul global prin internet, este disponibil la adresa www.rehau.com/ neasmart.

# 4 PUNERE ÎN FUNCȚIUNE

#### 4.1 Prima punere în funcțiune

De-a lungul primelor 30 de minute de după pornire stația de bază se află în modul de instalare. În acest mod sunt comparate temperaturile nominale și efective, toate celelalte funcții fiind dezactivate. Dacă temperatura efectivă se situează sub temperatura nominală, este activată ieșirea de la stația de bază alocată respectivului termostat de cameră. În acest timp de inițiere, toate semnalelel sunt activate instantaneu către stația de bază, ceea ce permite controlul corectei împerecheri dintre termostatul de cameră și ieșirea statiei de bază.

- Activaţi alimentarea cu tensiune de la reţea

- Statia de bază initializează pentru 30 de minute modul de instalare.
- Dacă parametrii stației de bază sunt setați pentru servomotoare NC (normal închis), toate zonele de încălzire sunt activate pentru 10 minute, pentru a debloca functia First-Open a servomotoarelor NC.
- LED-ul "Power" (indicarea functionării) luminează constant.

### 4.2 Conectarea între ele (interconectarea)/separarea stațiilor de bază

La utilizarea mai multor statii de bază într-un sistem de încălzire pot fi conectate între ele (interconectate) până la şapte dispozitive pentru schimbul de parametri globali prin Systembus (syBUS). Comunicarea are loc conform principiului master/slave. Între unităţi are loc schimbul de solicitări şi mesaje de stare. Unitatea master controlează la nivel central functiile/componentele conectate direct:

- Intrare/ieşire CO (cu funcţia Pilot activată)
- Ieşire cazan
- Ieşire pompă

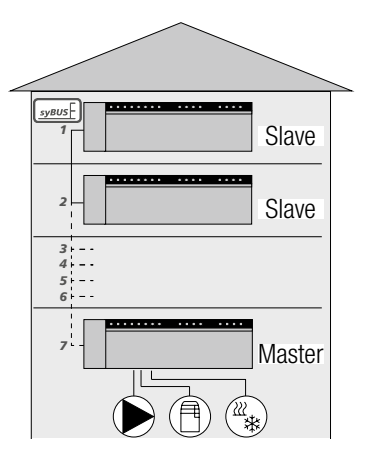

*Fig. 4-1 Sistem cu mai multe unităţi de bază*

Stația de bază la care sunt racordate componentele trebuie Ħ configurată ca master. Interconectarea altor statii de bază se poate face numai cu statia master.

interconectarea stațiilor de bază se desfășoară în felul următor:

- 1. Apăsați timp de 3 sec. butonul syBUS al stației de bază care trebuie configurată ca master, pentru a iniţia modul de interconectare.
	- LED-ul "syBUS" clipește.
	- Modul de interconectare asigură pentru 3 minute disponibilitatea de a primi semnalul de alocare al unei alte stații de bază.
- 2. Apăsati de două ori la rând, timp de 1 sec., butonul syBUS al statiei de bază care trebuie configurată ca slave, pentru a realiza împerecherea acesteia cu statia master.
	- Ieşirea din modul de interconectare are loc automat, din momentul încheierii procesului.
	- LED-ul "Master" luminează constant la statia de bază master.
	- LED-ul "Master" **clipeste**, dacă statia de bază a fost configurată ca slave.
- 3. Pentru a efectua interconectarea altei staţii de bază, repetaţi procedura.

Separarea statiilor de bază interconectate se desfăsoară în felul următor:

- 4. Apăsaţi timp de 3 sec. butonul syBUS al staţiei de bază pe care doriți să o separați, pentru a iniția modul de interconectare. - LED-ul ..svBUS" clipeste.
- 5. Apăsaţi din nou butonul syBUS şi ţineţi-l apăsat timp de ca. 10 secunde.
	- Stația de bază repornește iar LED-ul "Master" se stinge.

### 4.3 Alocarea termostatului de cameră unei zone de încălzire (împerechere)

- 1. Apăsați timp de 3 sec. butonul rmBUS al stației de bază pentru a iniția modul de împerechere.
	- LED-ul "Heizzone 1" (Zonă de încălzire 1) clipește.
- 2. Apăsând din nou, scurt, selectați zona de încălzire dorită.
	- Zona de încălzire selectată este disponibilă timp de 3 minute să primească semnalul de alocare al unui termostat de cameră.
- 3. Activați funcția de împerechere la termostatul de cameră (vezi manualul termostatului de cameră).
	- Ieşirea din modul de împerechere are loc din momentul în care alocarea s-a încheiat cu succes.
	- LED zonei de încălzire selectate anterior luminează timp de 1 minut.
- 4. Pentru împerecherea altor termostate de cameră repetaţi procedura.

Un termostat de cameră poate fi alocat mai multor zone de încălzire. Alocarea mai multor termostate de cameră unei singure zone nu este posibilă.

#### 4.4 Efectuati testul de conexiune

Testul de conexiune radio permite verificarea comunicării între stația de bază și termostatul de cameră.

Stația de bază nu trebuie să se afle în modul împerechere.

- 1. Initiati testul de conexiune la termostatul de cameră (vezi manualul termostatului de cameră).
	- Zona de încălzire alocată termostatului de cameră este activată timp de 1 minut și, în funcție de starea de funcționare curentă, este pornită sau oprită.
- 2. Dacă activarea nu are loc, semnalul este întrerupt. Verificati
	- s-a efectuat împerecherea termostatului de cameră cu statia de bază
	- dacă s-a făcut contact la toate bornele
	- dacă există o întrerupere a cablului bus.

#### 4.5 Configurarea sistemului

Configurarea statiei de bază se face, la alegere, prin card microSD, prin interfata web în a statiei de bază sau la nivelul service al termostatului de cameră Nea Smart D.

#### 4.5.1 Configurarea sistemului cu card microSD

Prin intermediul EZR Manager SD Card de la adresa www.ezr-home. de pot fi efectuate setări care pot fi transferate în statia de bază cu ajutorul unui card microSD. Începând cu versiunea software 01.70 stația de bază recunoaște carduri microSD >2 GB cu format de fișiere FAT16 sau FAT32.

- 1. Accesaţi www.ezr-home.de cu browser-ul web al PC-ului, selectați EZR Manager SD Card și respectați instrucțiunile primite online.
- 2. Introduceți în stația de bază cardul microSD cu datele actualizate.
	- Procesul de transfer începe automat, datele actualizate fiind copiate în statia de bază.
	- Pe parcursul procesului de transfer clipește LED-ul "syBUS".
	- La încheierea cu succes a transferului de date, LED-ul "syBUS" se stinge.

#### 4.5.2 Configurare cu ajutorul termostatului de cameră Nea Smart D

Nivelul de service al termostatului de cameră Nea Smart D este protejat cu un cod PIN, accesul fiind permis exclusiv specialiştilor autorizati.

#### Configurarea greşită poate genera erori şi deteriorarea instalatiei.

- 1. Apăsati butonul rotativ.
- 2. Selectați meniul "Service-Ebene" (Nivel service) și activați prin apăsare.
- 3. Introduceti codul PIN format din 4 cifre (standard: 1314) prin rotire si apăsare.
- 4. Selectati parametrii (PAr) printr-o nouă apăsare și introduceti codul numeric al parametrului dorit (vezi tabelul următor).
- 5. Modificati parametrii în functie de necesități și confirmați prin apăsare.

#### 4.6 Revenirea la setările din fabrică

#### Atenție! Se vor pierde toate setările utilizatorului.

- 1. Îndepărtați cardul microSD, dacă există, din stația de bază și ştergeți fișierul cu parametri "params\_usr.bin" de pe PC.
- 2. Ţineţi apăsaţi timp de 3 sec. butonul rmBUS al staţiei de bază pentru a iniţia modul de împerechere.
	- LED-ul "Heizzone 1" (Zonă de încălzire 1) clipește.
- 3. Apăsaţi din nou butonul rmBUS şi ţineţi-l apăsat timp de 10 secunde.
	- Toate LED-urile zonelor de încălzire clipesc simultan.
	- Ţineţi apăsat butonul rmBUS pentru alte 5 secunde.
	- LED-urile luminează simultan şi apoi se sting.

Stația de bază a revenit la setările din fabrică și se comportă la fel ca la prima punere în funcțiune (vezi capitolul 4).

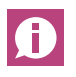

Procedura de împerechere trebuie repetată pentru termostatele de cameră alocate anterior, vezi capitolul 4.3.

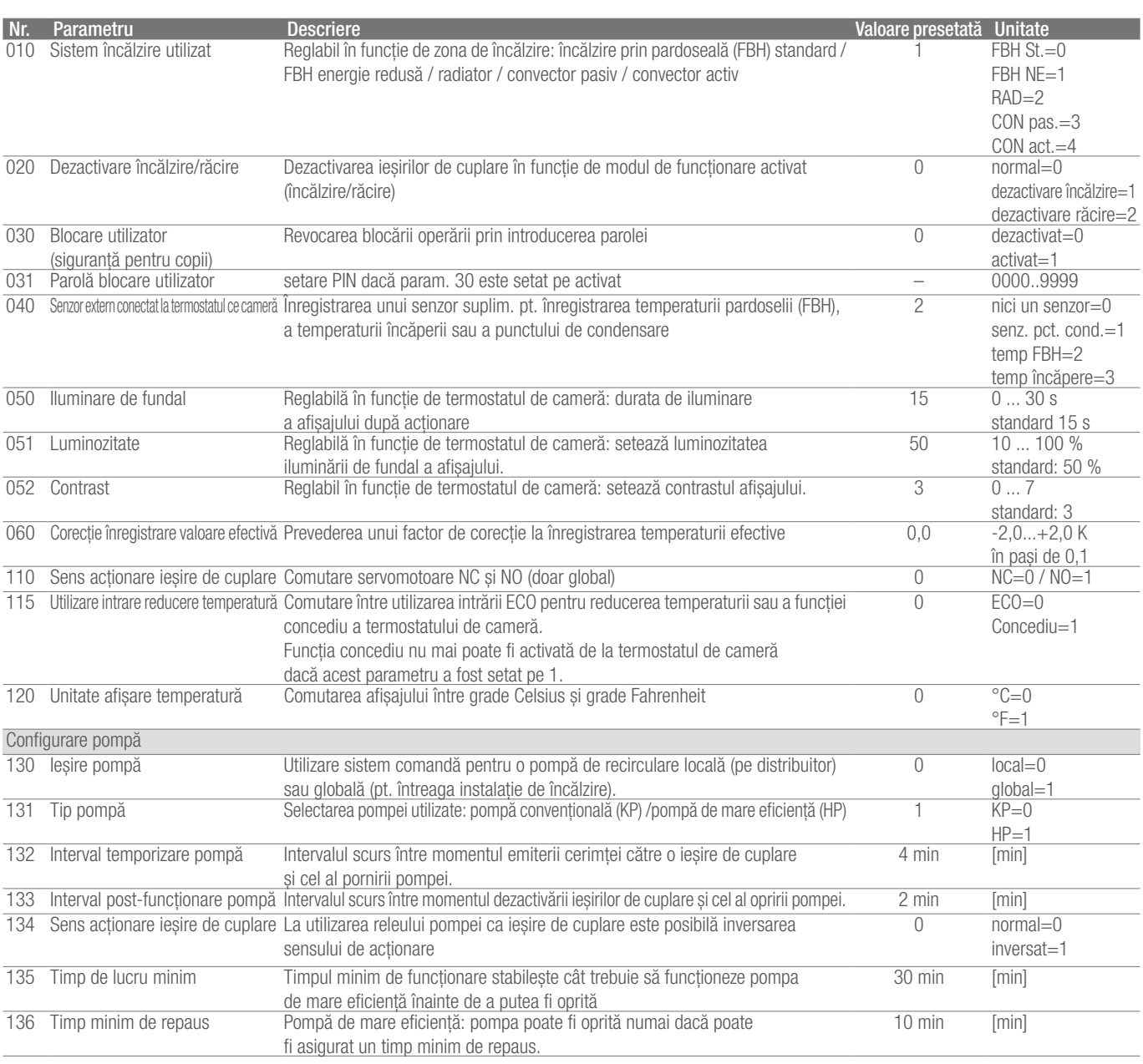

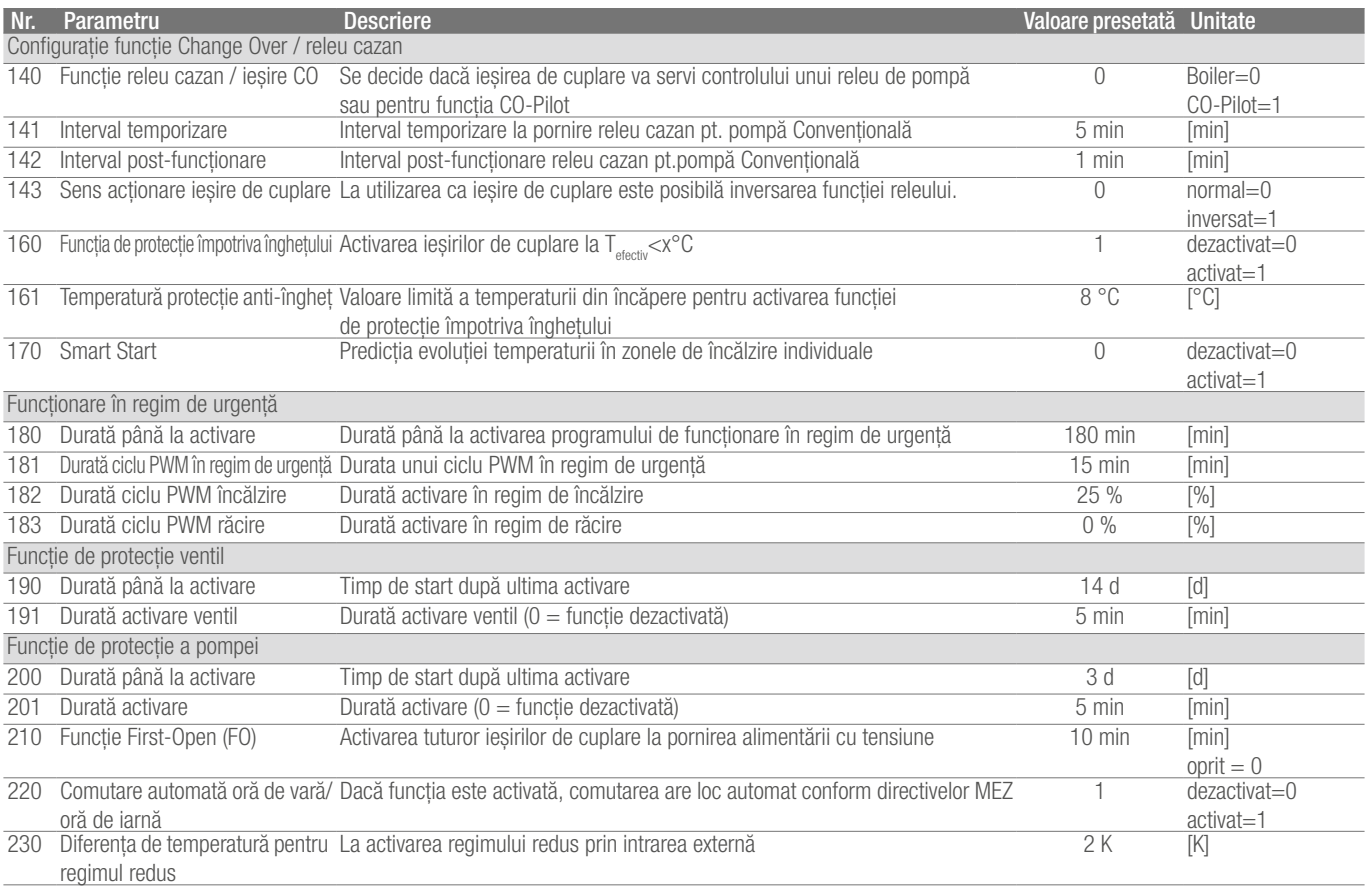

*Tab. 4-1 Parametri*

## 5 FUNCȚII DE PROTECȚIE ȘI FUNCȚIONARE ÎN REGIM DE URGENTĂ

#### 5.1 Funcţii de protecţie

Statia de bază dispune de numeroase măsuri de protectie pentru evitarea defectării întregului sistem.

#### 5.1.1 Functie de protectie a pompei

Pentru evitarea defecţiunilor în urma unui repaus prelungit, pompa este activată la intervale predefinite. Pe parcursul acestui interval se aprinde LED-ul "Pompă" (vezi parametrii 200/201).

#### 5.1.2 Functie de protectie ventil

În intervalele în care nu este activat ventilul (de ex. în afara perioadei de încălzire) toate zonele de încălzire cu termostat de cameră înregistrat sunt activate ciclic pentru a preveni blocarea ventilelor (vezi parametrii 190/191).

#### 5.1.3 Functia de protectie împotriva înghetului

Independent de regimul de funcționare, fiecare ieşire de cuplare dispune de o functie de protectie împotriva înghetului. Din momentul coborârii sub o temperatură de protecţie anti-îngheţ setată anterior (5...10 °C), ventilele zonei de încălzire aferente sunt activate până la atingerea acestei temperaturi. Setarea temperaturii de protecție anti-îngheț se poate face prin card microSD, prin interfața software în cazul variantei Ethernet sau la nivelul service al termostatului de cameră Nea Smart D (parametru 161).

#### 5.1.4 Monitorizarea punctului de condensare

Dacă instalația este dotată cu un senzor de punct de condensare (pus de la dispoziţie de către client), la constatarea condensului se închid ventilele tuturor zonelor de încălzire pentru a preveni daunele cauzate de umezeală. Semnalul de la borna senzorului pentru punct de condensare este utilizat numai în regimul de răcire. Alarma de condens este declanșată la *închiderea* contactului.

#### 5.1.5 Termostat de limitare

Dacă se utilizează un termostat de limitare optional, la depăsirea unei temperaturi critice, se închid toate ventilele pentru a se evita deteriorarea acoperirilor de pardoseală din materiale sensibile.

### 5.2 Functionare în regim de urgentă

Dacă după scurgerea unui interval prestabilit stația de bază nu poate realiza conexiunea cu termostatul de cameră alocat zonei de încălzire, este activată automat funcţionarea în regim de urgenţă. În regim de urgență ieșirile de cuplare de la stația de bază sunt activate, independent de sistemul de încălzire, cu un interval de ciclu PWM modificat (parametru 181), pentru a evita răcirea completă a încăperilor (în regim de încălzire) resp. condensul (în regim de răcire).

# 6 Remedierea problemelor şi curăţarea

#### 6.1 Afişarea şi remedierea avariilor

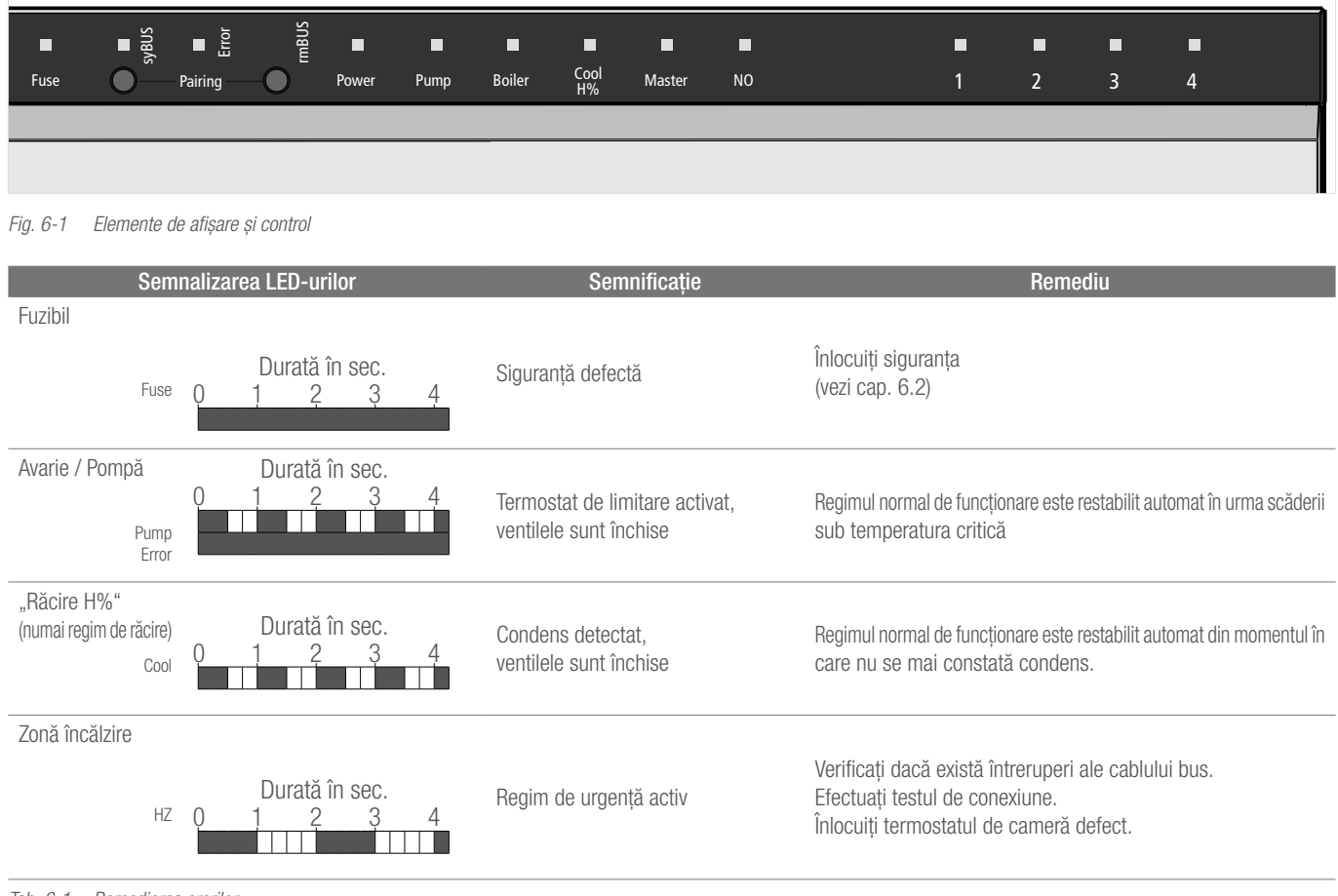

*Tab. 6-1 Remedierea erorilor*

LED stins LED aprins

#### 6.2 Înlocuirea siguranţei

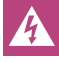

Pericol de moarte din cauza tensiunii electrice. Stația de bază se află sub tensiune.

- Înaintea deschiderii stației de bază, efectuați întotdeauna deconectarea de la reţea şi asiguraţi împotriva reconectării accidentale.
- Verificaţi corectitudinea cablajului şi a conectării componentelor înainte de introduce o nou siguranţă şi reporniţi alimentarea de la retea.
- Utilizaţi numai siguranţa T2A, 5 x 20 mm, prevăzută pentru aparat.

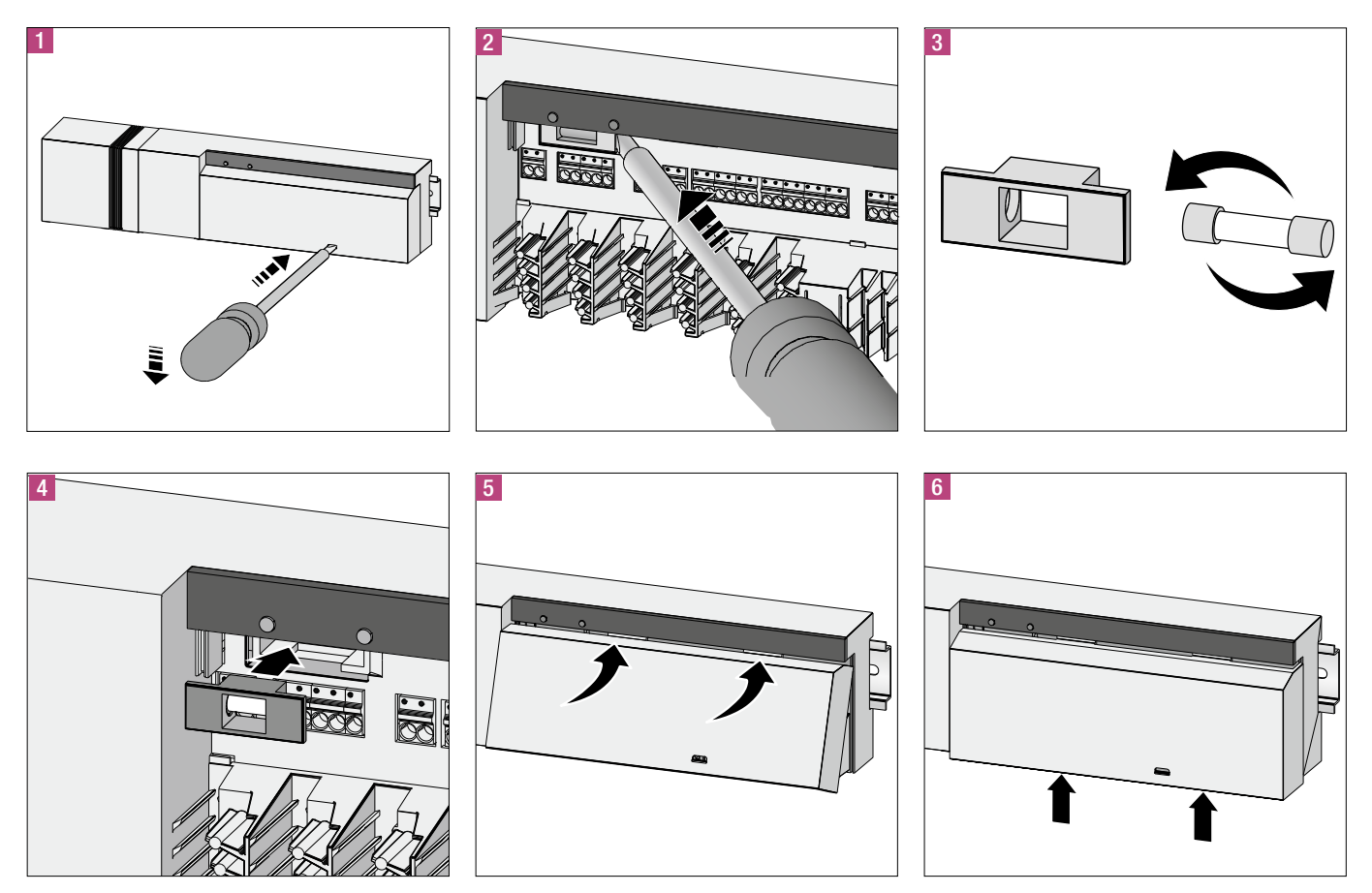

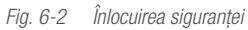

#### 6.3 Curăţarea

Pentru curăţare utilizaţi numai o lavetă moale, uscată şi fără urme de solvenți.

# 7 SCOATEREA DIN FUNCȚIUNE

#### 7.1 Scoaterea din funcţiune

Pericol de moarte din cauza tensiunii electrice. Stația de bază  $\boldsymbol{\mathit{A}}$ se află sub tensiune.

- Înaintea deschiderii stației de bază, efectuați întotdeauna deconectarea de la reţea şi asiguraţi împotriva reconectării accidentale.
- Deconectați sursele de tensiune externe de la contactul pompei şi cazanului şi asiguraţi împotriva reconectării accidentale.

#### 7.2 Reciclarea

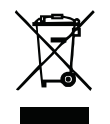

Nu este permisă eliminarea staţiilor de bază împreună cu deșeurile menajere. Utilizatorul are obligația să predea aparatele centrelor de colectare corespunzătoare. Colectarea separată și eliminarea corespunzătoare

contribuie la păstrarea resurselor naturale şi garantează reciclarea, protejând astfel sănătatea oamenilor şi mediul înconjurător. Informaţii privind localizarea centrelor de colectare pentru echipamentele dumneavoastră sunt disponibile la administraţia municipală sau la companiile locale de eliminare a deşeurilor.

## **NOTE**

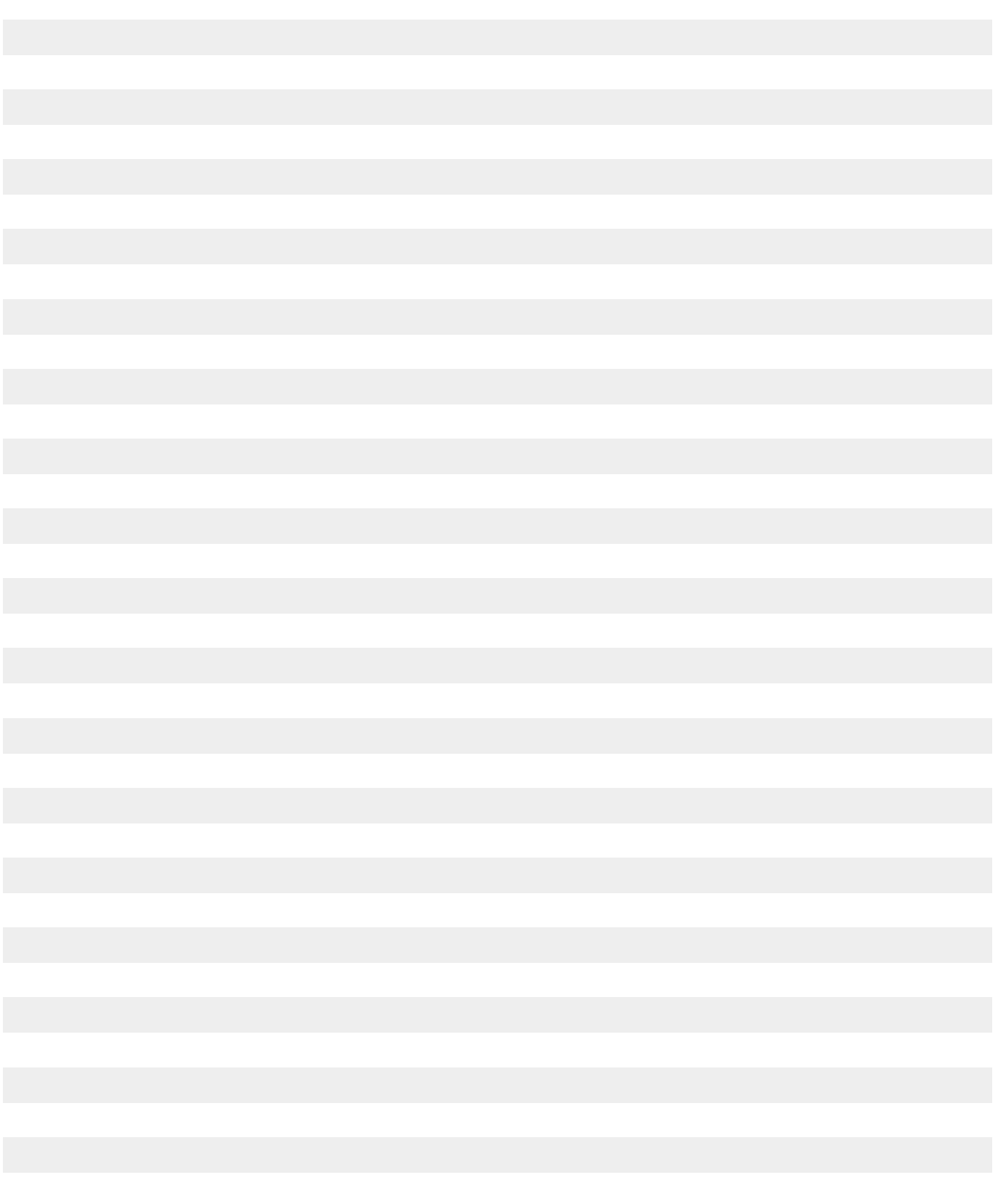

# **NOTE**

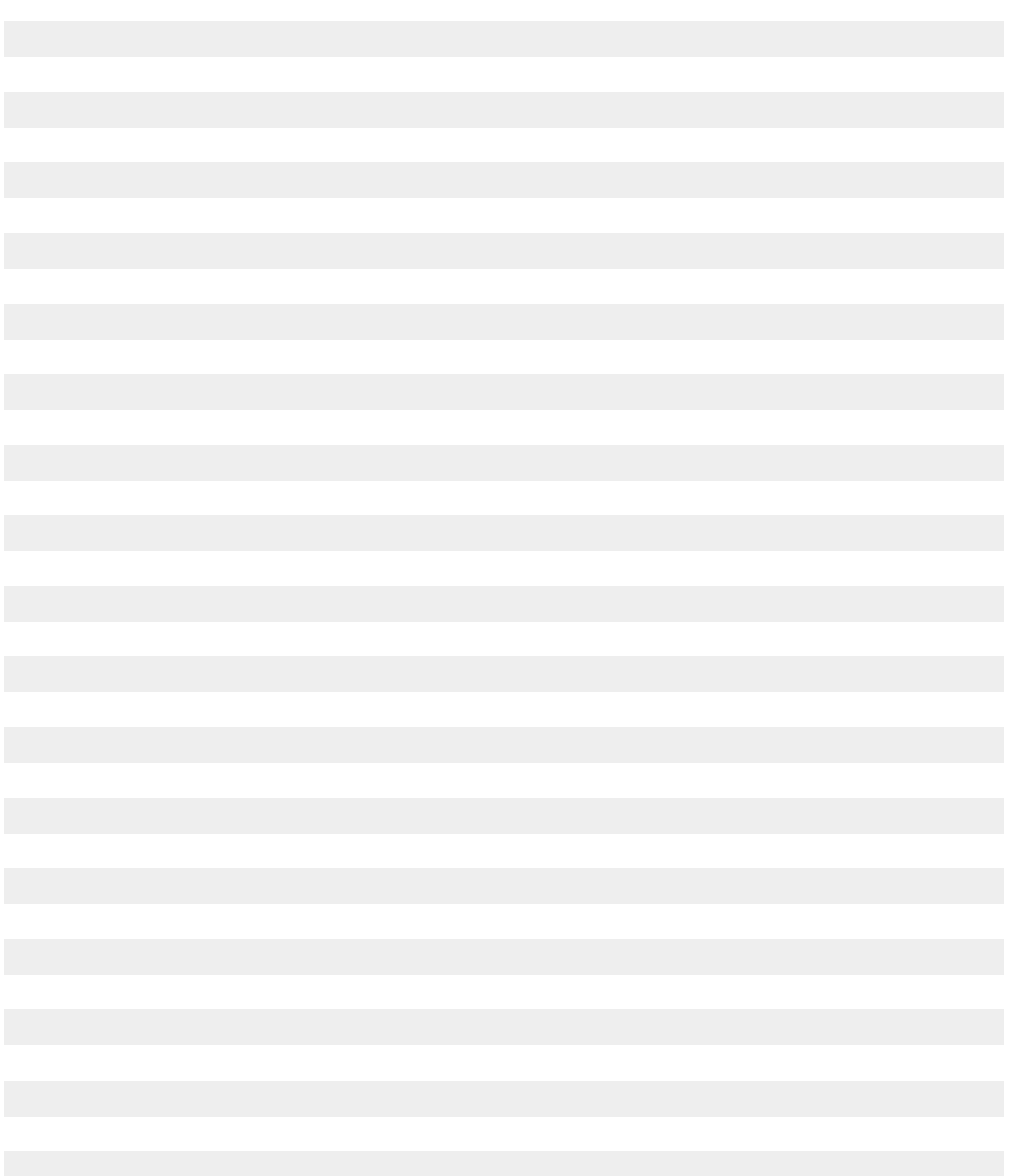

Consilierea noastră tehnică pe cale scrisă și orală este bazată pe experiență și rezultă din cele mai bune cunostințe, însă este valabilă doar ca o indicație necondiționată. Condiţiile de muncă şi de utilizare care se afl ă în afara domeniului nostru de infl uentă nu fac obiectul răspunderii noastre. Vă recomandăm să verifi cati dacă produsul REHAU corespunde cu scopul de utilizare prevăzut. Utilizarea, întrebuinţarea şi prelucrarea produselor au loc în afara posibilităţilor noastre de control şi de aceea se afl ă exclusiv în domeniul dumneavoastră de răspundere. În eventualitatea solicitării unei garanții,aceasta este exclusiv in conformitate cu condițiile noastre de livrare și plată şi poate fi vizualizată şi pe www.rehau.de/LZB.Acest lucru este valabil şi pentru eventualele drepturi de garanţie , cu menţiunea ca garanţia se referă la calitatea constantă a produselor noastre, conform cu specifi cația noastră.

Documentul este protejat prin dreptul de autor. Ne rezervăm astfel drepturile, în special cele privind traducerile, publicarea ulterioară, preluarea de imagini, transmiterea pe calea undelor, reproducerea cu mijloace foto-mecanice sau alte căi asemănătoare precum şi stocarea în sisteme de prelucrare a datelor.

#### REHAU SALES OFFICES

AE: Middle East, +971 4 8835677, dubai@rehau.com AR: Buenos Aires, +54 11 48986000, buenosaires@rehau.com AT: Linz, +43 732 3816100, linz@rehau.com Wien, +43 2236 24684, wien@rehau.com Graz, +43 361 403049, graz@rehau.com AU: Adelaide, +61 8 82990031, adelaide@rehau.com Brisbane, +61 7 55271833, brisbane@rehau.com Melbourne, +61 3 95875544, melbourne@rehau.com Perth, +61 8 94564311, perth@rehau.com **Sydney**, +61 2 87414500, sydney@rehau.com **AZ: Baku**, +99 412 5110792,<br>baku@rehau.com **BA: Sarajevo**, +387 33 475500, sarajevo@rehau.co BR: Arapongas, +55 43 31522004, arapongas@rehau.com Belo Horizonte, +55 31 33097737, belohorizonte@rehau.com Caxias do Sul, +55 54 32146606, caxias@rehau. com Mirassol, +55 17 32535190, mirassol@rehau.com Recife, +55 81 32028100, recife@rehau.com BY: Minsk, +375 17 2450209, minsk@rehau.com CA: Moncton, +1 506 5382346, moncton@rehau.com Montreal, +1 514 9050345, montreal@rehau.com St. John's, +1 709 7473909, stjohns@rehau.com Toronto, +1 905 3353284, toronto@rehau. com **Vancouver**, +1 604 6264666, vancouver@rehau.com **CH: Bern**, +41 31 720120, bern@rehau.com **Vevey**, +41 21 9482636, vevey@rehau.com **Zuerich**, +41 44 8397979,<br>zuerich@rehau.com **CN: Guangzhou**, +86 20 87760343, guangzh rehau.com **Chengdu**, +86 28 86283218, chengdu@rehau.com **Xian**, +86 29 68597000, xian@rehau.com **Shenyang**, +86 24 22876807, shenyang@rehau.com **QingDao**, +86<br>32 86678190, qingdao@rehau.com **CO: Bogota**, +57 1 898 528687, rehau.com Bielefeld, +49 521 208400, bielefeld@rehau.com Bochum, +49 234 689030, bochum@rehau.com Frankfurt, +49 6074 40900, frankfurt@rehau.com Hamburg, +49 40 733402100, hamburg@rehau.com **Hannover**, +49 5136 891181, hannover@rehau.com **Leipzig**, +49 34292 820, leipzig@rehau.com **München**, +49 8102 860,<br>muenchen@rehau.com **Nürnberg**, +49 9131 934080, nuemberg@rehau.com lyon@rehau.com Metz, +33 6 8500, metz@rehau.com Paris, +33 1 34836450, paris@rehau.com GB: Glasgow, +44 1698 503700, glasgow@rehau.com Manchester, +44 161 7777400, manchester@rehau.com Slough, +44 1753 588500, slough@rehau.com Ross on Wye, +44 1989 762643, rowy@rehau.com London, +44 207 3078590, london@ rehau.com **GE: Tbilisi**, +995 32 559909, tbilisi@rehau.com **GR: Athens**, +30 21 06682500, athens@rehau.com **Thessaloniki,** +30 2310 633301, thessaloniki@rehau.com HK:<br>Hongkong, +8 52 28987080, hongkong@rehau.com HR: Zagre newdelhi@rehau.com **Bangalore,** +91 80 2222001314, bangalore@rehau.com **IT: Pesaro,** +39 0721 200611, pesaro@rehau.com **Roma,** +39 06 90061311, roma@rehau.com<br>**Treviso**, +39 0422 726511, treviso@rehau.com **JP: Tokyo,** +81 almaty@rehau.com **LT: Vilnius**, +370 5 2461400, vilnius@rehau.com **LV: Riga**, +371 6 7609080, riga@rehau.com **MA: Casablanca,** +212 522250593, casablanca@rehau.com<br>**MK: Skopje,** +389 2 2402, skopje@rehau.com **MX: Celaya,** 2479911, nijkerk@rehau.com **N0: Oslo**, +47 2 2514150, oslo@rehau.com **N2: Auckland**, +64 9 2722264, auckland@rehau.com **PE: Lima**, +51 1 2261713, lima@rehau.com<br>**PL: Katowice**, +48 32 7755100, katowice@rehau.com **Warszawa** 22 94464, oporto@rehau.com **0A: Qatar**, +974 44101608, qatar@rehau.com **R0: Bacau,** +40 234 512066, bacau@rehau.com **Bucuresti**, +40 21 2665180, bucuresti@rehau.<br>com **Cluj Napoca, +**40 264 415211, clujnapoca@rehau.com **RS** rehau.com **Nowosibirsk,** +7 3832 000353, nowosibirsk@rehau.com **Rostow am Don**, +7 8632 978444, rostow@rehau.com Samara, +7 8462 698058, samara@rehau.com St. Petersburg, +7 812 3266207, stpetersburg@rehau.com Woronesch, +7 4732 611858, woronesch@rehau.com SE: Örebro, +46 19 206400, oerebro@rehau.com SG: Singapore, +65 63926006, singapore@rehau.com **SK: Bratislava,** +421 2 68209110, bratislava@rehau.com **TH: Bangkok**, +66 27635100, bangkok@rehau.com **TW: Taipei**, +886 2<br>87803899, taipei@rehau.com **UA: Dnepropetrowsk**, +380 56 3705028 odessa@rehau.com Lviv, +380 32 2244810, lviv@rehau.com US: Detroit, +1 248 8489100, detroit@rehau.com Grand Rapids, +1 616 2856867, grandrapids@rehau.com Los **Angeles,** +1 951 5499017, losangeles@rehau.com **Minneapolis,** +1 612 2530576, minneapolis@rehau.com **VN: Ho Chi Minh City**, +84 8 38233030, sales.vietnam@rehau.<br>com **ZA: Durban,** +27 31 7657447, durban@rehau.com **Johannes** London, +27 43 7095400, eastlondon@rehau.com If there is no sales office in your country, +49 9131 925888, salesoffice.ibd@rehau.com

 $@$  REHAU AG + Co Rheniumhaus 95111 Rehau Dreptul la erate şi modificări rezervat

954621 RO 04.2015